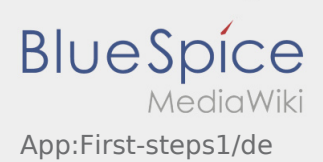

## Inhaltsverzeichnis

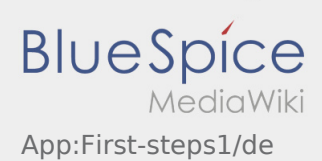

## Erste Schritte

- Die **inTime** DriverApp ist eine interaktive und kostenlose App zur Auftragsverwaltung und Kommunikation der Statusmeldungen zwischen Fahrern und **inTime** während der Auftragsdurchführung inkl. Spurverfolgung.
- **1 | Laden Sie sich die inTime DriverApp aus Ihrem App-Store herunter.**

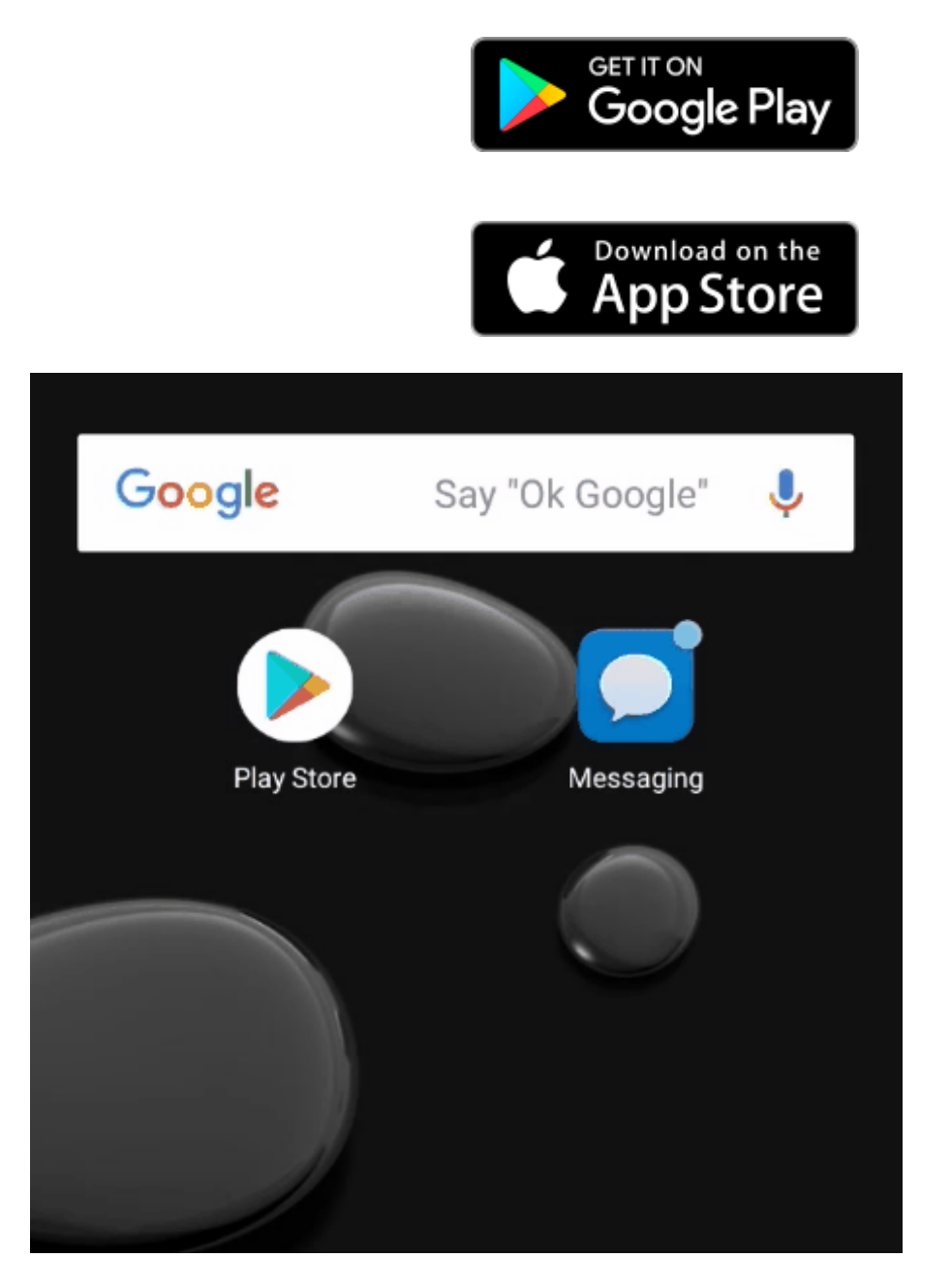

- Nutzen Sie die Ihnen zugesannte SMS und öffnen Sie den Link in der **inTime** DriverApp.
- Legen Sie ein eigenes 8 stelliges Passwort fest und wiederholen Sie dieses ein zweites Mal.
- Bestätigen Sie das Sie die Datenschutzbestimmungen gelesen haben und klicken Sie auf
- Nutzen Sie unsere [Online-Anleitung](https://driverappwiki.intime.de/DriverApp/index.php/Hauptseite/de) um weitere Informationen über die **inTime** DriverApp zu erhalten.

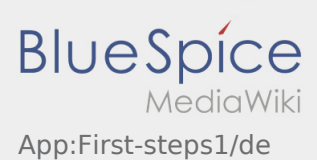

Sollten Sie Porbleme mit der Anmeldung haben, nutzen Sie unserer [erweiterte Anleitung](https://driverappwiki.intime.de/DriverApp/index.php/App:Activation/de) zur Aktivierung der **inTime** DriverApp.